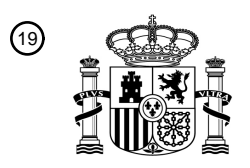

OFICINA ESPAÑOLA DE PATENTES Y MARCAS

ESPAÑA

<u> Ali da iyo maaloo ahaa ahaa ahaa ahaa ahaa ah</u>

<sup>11</sup> **2 395 085** Número de publicación:

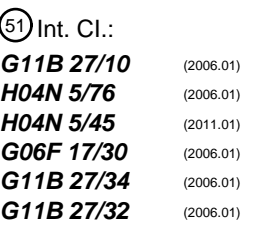

# <sup>12</sup> T3 TRADUCCIÓN DE PATENTE EUROPEA <sup>96</sup> Fecha de presentación y número de la solicitud europea: **22.09.2006 E 06779534 (4)** 97 Fecha y número de publicación de la solicitud europea: **02.07.2008 EP 1938327**

54 Título: **Una herramienta de búsqueda**

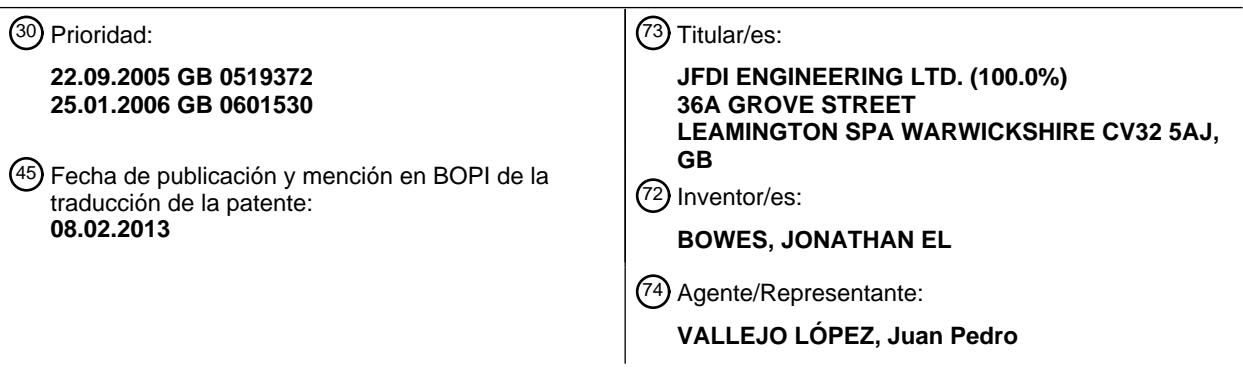

ES 2 395 085 T3 **ES 2 395 085 T3**

Aviso: En el plazo de nueve meses a contar desde la fecha de publicación en el Boletín europeo de patentes, de la mención de concesión de la patente europea, cualquier persona podrá oponerse ante la Oficina Europea de Patentes a la patente concedida. La oposición deberá formularse por escrito y estar motivada; sólo se considerará como formulada una vez que se haya realizado el pago de la tasa de oposición (art. 99.1 del Convenio sobre concesión de Patentes Europeas).

#### **DESCRIPCIÓN**

#### Una herramienta de búsqueda

La presente invención se refiere a un procedimiento para seleccionar la imagen de comienzo en la cual comenzará la representación de un flujo de imágenes, y un sistema para seleccionar una imagen de comienzo en la cual 5 comenzará la representación de un flujo de imágenes. Encuentra un uso particular pero no exclusivo en el campo de los grabadores de video tales como el Sky + ™ Box, así como en los reproductores de DVD y sistemas de reproducción de video implementados por ordenador. A menudo una persona que ve un programa de televisión o película que usa un grabador de video personal puede elegir comenzar a ver el programa o película en un punto de comienzo particular distinto que el comienzo de la grabación. Cuando se reproduce un DVD de por ejemplo una 10 serie de comedias de enredo, tal como "Friends" un espectador puede seleccionar un episodio en el cual comenzar a ver el DVD. La grabación sobre el DVD se separa en paquetes de datos, correspondiendo cada uno a un episodio

- diferente. El espectador solo puede reproducir la grabación desde el comienzo de cada paquete de datos. Esto restringe al espectador a ver la grabación del DVD desde un número limitado de puntos de comienzo específicos. El espectador puede elegir saltar los anuncios sobre una grabación personal de una difusión o transmisión de
- 15 televisión. Para encontrar el final de cada intermedio de anuncios, el espectador debe avanzar rápidamente la grabación. Podría aumentar la velocidad a la que se reproduce la grabación (de entrada) mientras se representa una versión acelerada de la grabación. Este es un modo de buscar la grabación que gasta tiempo. Podría avanzar rápido a través de la grabación incluso a una velocidad incluso más rápida. Este es un modo más rápido de moverse a través de la grabación, pero el espectador no puede decir fácilmente cuando ha avanzado la grabación al final de los 20 anuncios sin un gran exceso. Una vez que la grabación se reproduce de nuevo, es probable que tenga que dar
- entrada o revisar el punto correcto en la grabación.

Algunas veces se separan paquetes de datos a intervalos fijos de tiempo a través del flujo de datos de la grabación. La selección de uno de estos paquetes de datos impide a un usuario identificar fácilmente su punto de recomienzo preferido, si su punto de comienzo elegido se produce dentro de un paquete de datos. Para seleccionar su punto de 25 comienzo elegido, el espectador tendría que avanzar rápido o rebobinar el flujo de imágenes desde el comienzo o el final de un paquete de datos.

En el documento EP 0999504, un aparato de procesamiento de información, un procedimiento de procesamiento de información, y un medio de provisión de información permiten a un usuario comprobar las imágenes fijas de una imagen en movimiento para buscar los puntos de tiempo deseados y los intervalos de tiempo deseados y en la 30 cantidad deseada. El usuario opera un ratón o un teclado para introducir un tiempo y un intervalo de tiempo en el cual se representa una imagen. Sobre la base del tiempo y el intervalo de tiempo, la CPU genera imágenes en

- miniatura de la imagen en movimiento. A continuación, la CPU representa simultáneamente las imágenes en miniatura generadas de la imagen, dispuestas en un modo secuencial con el tiempo. En el documento US 2003067479, se proporciona un procedimiento de indexación jerárquica de imágenes que
- 35 extrae imágenes representativas de un programa de TV y genera una guía de imágenes de índice jerárquico de las imágenes representativas, y por lo tanto se proporciona un aparato. Las imágenes respectivas en instantes predeterminados se extraen de un programa predeterminado. Se asigna un índice jerárquico a cada una de las imágenes extraídas y se mapean los índices a las localizaciones de los paquetes del flujo de transporte. Un árbol de imágenes que tiene índices asignados se construye como una guía de imágenes indexadas jerárquicamente (HIIG).
- 40 Cuando se va a reproducir un programa almacenado, se selecciona la localización que se desea visionar en el HIIG, y desde la localización seleccionada, se posibilitan la reproducción y las estrategias de reproducción (avance rápido y rebobinado) de modo que un usuario busca el programa fácilmente y comienza la visión del programa en la localización buscada.
- El documento EP 0 619 550 A2 desvela una función de búsqueda de datos de imágenes en movimiento en la cual 45 inicialmente se representa una posición en la cual una caja de desplazamiento sobre una barra de desplazamiento, muestra una posición relativa de almacenamiento en los datos de almacenamiento de una trama representada actualmente. Es posible definir la región a buscar seleccionando diferentes partes de la barra de desplazamiento y la caja de desplazamiento y a continuación una región de una ventana de la pantalla representa un número predeterminado de tramas reducidas, siendo estas las tramas representativas (dividen la región de búsqueda en 10
- 50 porciones que representan un mosaico de 3x3 de tramas representativas, por ejemplo). Cuando el usuario especifica el área a buscar (seleccionando en la pantalla las tramas representativas como nuevo punto de comienzo y/o nuevo punto de final) la CPU representa una imagen alrededor de todas las tramas representativas para informar del área re-especificado de búsqueda. A continuación la CPU divide el área específica a buscar, que es el área que se halla entre las imágenes almacenadas de la pantalla, correspondientes a las dos imágenes de la pantalla representativas
- 55 seleccionadas sobre la pantalla de visualización en 10 porciones para determinar imágenes de pantalla representativas de un nuevo segundo estado. Las imágenes representativas de la pantalla determinadas se representan en la pantalla. Después de esto se repite el procedimiento de modo que se realizan la reducción del área de búsqueda y el desplazamiento de las imágenes representativas de la pantalla.
- El artículo no de patente de HONGJIANG ZHANG y otros: "CONTENT BASED VIDEO BROWSING TOOLS" 60 PROCEEDINGS OF THE SPIE volumen 2417, páginas 389, 398, desvela un buscador jerárquico basado en el contenido.

El objetivo de esta invención es reducir los inconvenientes mencionados anteriormente de la técnica anterior.

En un primer aspecto de la invención hay un procedimiento como se define en la reivindicación 1.

En esta especificación, se hace referencia a la "imagen candidata más próxima". Cuando se selecciona la imagen candidata más próxima, esta no es necesariamente la imagen candidata que está más próxima en el tiempo a la

- 5 imagen de comienzo. Se apreciará a partir de esta especificación que, cuando un usuario selecciona la última de las imágenes candidatas que reconoce antes de la imagen de comienzo, esa última imagen candidata se considera la más próxima a la imagen de comienzo ya que el usuario no esperaría a reconocer las imágenes candidatas recurrentes después en el flujo de imágenes. La frase "imagen candidata más próxima" se debe interpretar en consecuencia.
- 10 Este procedimiento permite a un espectador identificar rápidamente el punto en el cual elige comenzar, o reiniciar, a ver un programa.

El la etapa de re-seleccionar de forma iterativa la imagen de referencia, el intervalo del flujo de imágenes buscado se puede reducir en iteraciones sucesivas. Ventajosamente, el alcance de la búsqueda se reduce sobre cada una de las iteraciones sucesivas.

- 15 Se prefiere que el procedimiento incluya una o más etapas iterativas de representación de una pluralidad de imágenes candidatas dentro de un intervalo de tiempo del flujo de imágenes cerca de la imagen candidata seleccionada por un usuario en respuesta a la iteración anterior. Esto permite al procedimiento seleccionar con mucha más precisión la imagen de comienzo deseada.
- Cuando se representan las imágenes candidatas, es preferible que se representen en orden cronológico, asistiendo 20 por lo tanto al usuario en la operación del procedimiento. Es más preferible para las imágenes candidatas que se dispongan en la misma configuración que la pluralidad de teclas sobre el controlador del usuario, posibilitando a un usuario seleccionar una imagen pulsando una tecla asociada. Cada una de las imágenes candidatas puede incluir una selección numérica correspondiente. Además, para asistir al usuario, se puede hacer una selección firme de una imagen candidata lo que causa que el flujo de imágenes a representar comience desde esa imagen, o desde una
- 25 imagen extremadamente próxima a esta. Es preferible que la selección firme se pueda hacer manteniendo pulsada una tecla sobre el teclado que corresponde a la imagen candidata seleccionada durante una duración relativamente larga, por ejemplo durante más de 0,6 segundos o presionando la tecla dos veces dentro de un corto periodo de tiempo, por ejemplo dentro de 0,5 segundos. Esto significa que cualquier iteración adicional que normalmente se tendría en cuenta se anula a favor de que el sistema vaya directamente a reproducir el flujo de imágenes desde ese
- 30 punto. Se pueden realizar otros tipos de selección firme. Por ejemplo se podría presionar la tecla sobre el teclado que corresponde a la imagen candidata seleccionada junto con una tecla de mayúsculas o una tecla de extensión, para distinguirla de una pulsación normal de esa tecla. Si el sistema usa una selección sobre la pantalla, entonces se pueden usar algunos medios de selección firme sobre la pantalla. Por ejemplo, si se usa un puntero sobre la pantalla, el puntero se puede mover a la imagen candidata seleccionada, y se puede usar un doble clic para
- 35 representar a una selección firme. Si no se usa un puntero, pero se seleccionan imágenes candidatas usando un foco que se mueve de imagen en imagen sobre la pantalla, la imagen candidata apropiada se puede resaltar usando el foco, y se realiza una selección firme, por ejemplo por un doble clic sobre esa selección. Cuando la pantalla es sensible al tacto, puede usarse un toque de la imagen candidata apropiada sobre la pantalla para realizar la selección.
- 40 En algunas realizaciones, es ventajoso definir el flujo de imágenes desde el cual se representan las imágenes candidatas, incluyendo una imagen de referencia al comienzo del flujo de imágenes. La representación de las imágenes candidatas puede comprender además la etapa de representación el intervalo de tiempo de cada una de las imágenes candidatas con respecto a la imagen de referencia.
- Las imágenes candidatas pueden ser fijas, o un clip en movimiento del flujo de imágenes que da imágenes en 45 movimiento para cada una o algunas de las imágenes candidatas. La duración de cada clip es preferiblemente de no más de dos segundos. Cuando el intervalo de tiempo entre imágenes candidatas es menor que la duración de cada uno de los clip, las imágenes candidatas pueden ser fijas.

Las imágenes candidatas preferiblemente están espaciadas por un intervalo de tiempo, y es adicionalmente ventajoso reducir el intervalo de tiempo para cada una de las iteraciones sucesivas. Es ventajoso reducir el intervalo 50 de tiempo de acuerdo con una progresión geométrica.

- En algunas circunstancias puede ser preferible si el intervalo de tiempo entre imágenes candidatas es ajustable. Esto permite al usuario aumentar o reducir el espacio de tiempo entre las imágenes candidatas. La reducción del espacio de tiempo puede ayudar a centrarse sobre el punto en el cual se desea comenzar el flujo de imágenes. El aumento del espacio de tiempo puede permitir al usuario buscar rápidamente a través de un flujo de imágenes más 55 largo. El intervalo de tiempo entre imágenes candidatas se puede ajustar mediante la provisión de una tecla o teclas sobre el controlador, por ejemplo las teclas de subir volumen y bajar volumen.
	- Cada una de las etapas de representación de las imágenes candidatas puede incluir la representación de la imagen de referencia como una de las imágenes candidatas. La imagen de referencia en la realización preferida precede a

las otras imágenes candidatas en el flujo de imágenes. También es preferible que el procedimiento incluya además

una etapa de representación de la imagen de comienzo una vez que se ha ejecutado un número predeterminado de iteraciones. Esto puede involucrar el cómputo del número de iteraciones ejecutadas por el procedimiento. También puede ser ventajoso analizar el intervalo de tiempo entre imágenes candidatas, o la duración del flujo de imágenes y aumentar o disminuir el número de iteraciones ejecutadas por el procedimiento en consecuencia. Por ejemplo, el

5 número de iteraciones requeridas para saltar 3 o 4 minutos de anuncios en un flujo de imágenes es probablemente menor que para encontrar un punto dentro de una grabación de video de 5 horas. El procesador que opera este procedimiento puede incluir un algoritmo que determine el número apropiado de iteraciones a usar.

Ventajosamente las imágenes candidatas están espaciadas de modo equidistante a lo largo del flujo de imágenes.

- El intervalo de tiempo en la primera iteración puede ser al menos de 40 segundos. Ventajosamente, el tiempo inicial 10 transcurrido entre cada una de las imágenes candidatas es más largo del que un usuario normalmente querría 'dar entrada' hacia adelante a través del flujo de imágenes. Preferentemente, el intervalo de tiempo sobre la última iteración es de 0,625 segundos. Como se ha referido anteriormente, puede ser ventajoso poder ajustar el intervalo de tiempo entre imágenes candidatas. Un modo preferido de hacerlo es usar una tecla o teclas sobre el controlador para ajustar el intervalo de tiempo entre imágenes candidatas. Las teclas usadas podrían incluir las teclas de subir
- 15 volumen y bajar volumen. Adicionalmente, el número de iteraciones se puede variar dependiendo de la longitud del flujo de imágenes o del intervalo de tiempo en la primera iteración.

Puede haber nueve imágenes representadas. Puede haber nueve teclas, y las teclas podrían tener una configuración de teclado numérico regular, por ejemplo con los números de 1 a 9. Ventajosamente los números sobre el teclado se podrían representar sobre la pantalla, cada número con su imagen asociada. Los números

- 20 pueden estar dispuestos sobre la pantalla de modo que no oscurezcan las imágenes candidatas. Como se ha referido anteriormente, las teclas se pueden usar para realizar una selección firme en la cual la tecla se mantiene pulsada durante un periodo de tiempo relativamente largo para comenzar el flujo de imágenes desde la imagen candidata correspondiente a la tecla que se presionó.
- El flujo de imágenes puede tener un componente de audio. Ventajosamente, el procedimiento es adecuado para la 25 aplicación a programas audiovisuales, incluyendo, pero sin limitarse a estos, programas de televisión, videos de empresa o caseros.

El flujo de imágenes puede comprender una serie de tramas. Ventajosamente el flujo de imágenes es una grabación de una difusión de televisión, que incluye, pero sin limitarse a estos, programas de televisión, una película o un video casero. En ciertas realizaciones, esta invención se puede aplicar a un sistema implementado en ordenador para

- 30 representar un flujo de imágenes, tal como el Reproductor de Medios de Windows, pero se puede aplicar a grabadores de video personales, tales como el Sky + (TM) box, grabador TiVo, reproductor de video portátil, tal como un video iPod, o reproductores de DVD o reproductores de video. En muchos de esos sistemas, el flujo de imágenes se puede originar desde una difusión, una transmisión de televisión por cable, un servidor de Internet de reproducción directa de Web o similares, y se graba antes de la reproducción usando un reproductor adecuado. Si el
- 35 flujo de video se dirige uno a uno desde un servidor de Internet a un usuario, entones esta herramienta de búsqueda podría operar en el extremo del servidor de Web, pero se controla por el usuario. De este modo, si el usuario desea buscar un punto particular dentro del flujo de video, o desea saltar a una parte particular del flujo de video, puede presionar un botón o tecla que cause que el sistema vaya a un modo de búsqueda por el cual el usuario puede buscar una imagen de comienzo de acuerdo con la invención. De ese modo, en esa realización el servidor Web
- 40 generará un conjunto de imágenes candidatas a representar sobre la máquina de un usuario, que podría ser un PC o una televisión habilitada para Internet o similar. El usuario puede seleccionar a continuación la imagen candidata más próxima, y el servidor Web remoto representará a continuación otro conjunto de imágenes candidatas para una selección adicional por el usuario. Claramente, esto no solo se aplica a la reproducción directa de video sobre la Internet, sino que también puede aplicarse a otros sistemas donde un servidor remoto sirve contenido de video
- 45 sobre la base de uno a uno en lugar de una difusión a múltiples usuarios.

En un segundo aspecto de la invención, hay un sistema como se define en la reivindicación 23.

Ventajosamente, el sistema permite a un espectador identificar rápidamente el punto en el cual elige comenzar o recomenzar a ver un programa. Es preferible que el procesador esté dispuesto además, en uso, para reducir un intervalo del flujo de imágenes buscado en cada una de las iteraciones sucesivas. Es preferible además que, en 50 cada iteración, el controlador esté dispuesto en uso para re-seleccionar una de las imágenes candidatas

- representadas sobre la pantalla como la imagen de referencia. Además, la pantalla puede estar dispuesta para representar las imágenes candidatas cronológicamente y la imagen de referencia puede estar dispuesta para preceder a uno o más de las imágenes candidatas en el flujo de imágenes.
- Es preferible que el sistema esté dispuesto para comenzar a reproducir el flujo de imágenes desde una imagen 55 candidata en respuesta a una selección firme de esa imagen candidata. Por ejemplo, el sistema puede estar dispuesto de modo que la selección firme se consigue manteniendo pulsada una tecla del controlador durante una duración relativamente larga. Esto permite a un usuario ahorrar tiempo y saltar iteraciones adicionales si está satisfecho para el flujo de imágenes que se mostrará a partir de la imagen candidata que se selecciona de forma firme. Adicionalmente, el procesador puede estar dispuesto para permitir ajustar el intervalo de tiempo entre
- 60 imágenes candidatas. En una disposición, el controlador incluye una o más teclas dispuestas para operarse por un usuario para ajustar el intervalo de tiempo entre imágenes candidatas, por ejemplo, las teclas de aumentar el

volumen y disminuir el volumen. En la realización preferida, el procesador está dispuesto para causar que la pantalla presente el intervalo de tiempo para cada una de las imágenes candidatas con respecto a la referencia inicial.

El controlador puede incluir al menos dos teclas configuradas en la misma disposición que se representan las imágenes candidatas sobre la pantalla, correspondiendo cada imagen candidata a una tecla. El procesador puede

- 5 estar dispuesto para seleccionar las imágenes candidatas, estando separada cada imagen candidata en el mismo intervalo de tiempo en el flujo de imágenes, y reduciendo el intervalo de tiempo para cada iteración sucesiva y en la realización preferida, la imagen de referencia se re-selecciona un número predeterminado de veces. El procesador puede estar dispuesto para controlar el medio de representación para representar el flujo de imágenes comenzando desde la imagen de comienzo. El procesador puede estar dispuesto para analizar el intervalo de tiempo entre
- 10 imágenes candidatas o la duración del flujo de imágenes, y aumentar o disminuir el número de iteraciones ejecutadas por el procedimiento en consecuencia. Esto permite al sistema poder elegir un número apropiado de iteraciones dependiendo de la longitud del flujo de imágenes que está buscando. Si un usuario está simplemente saltando 3 o 4 minutos de anuncios, entonces es probable que se necesiten menos interacciones que si un usuario está buscando a través de una grabación de video de 5 horas.
- 15 El sistema también puede comprender además una memoria caché, siendo la memoria caché controlable por el procesador y estando dispuesta para descargar una parte de este flujo de imágenes localmente al procesador. Ventajosamente, el flujo de imágenes que se requiere representar sobre la pantalla, bien como una imagen continua o la imagen candidata, está fácilmente disponible sobre la memoria caché. Esto evita el retardo en la petición, recepción y obtención de la parte del flujo de imágenes para su inmediata representación.
- 20 El sistema puede ser un grabador de video personal que incluye el procesador y una memoria. Preferiblemente, la memoria es un disco duro o una memoria de estado sólido.

Varios aspectos adicionales de las características preferidas resultarán evidentes a partir de las reivindicaciones adjuntas.

Características y ventajas adicionales de la presente invención serán evidentes a partir de la siguiente descripción 25 de las realizaciones de la misma, presentadas solo a modo de ejemplo, y con referencia a los dibujos adjuntos, en los que:

la Figura 1 es un diagrama esquemático que representa los componentes esenciales de una realización preferida de un sistema para la invención;

la Figura 2 es un diagrama esquemático que representa un teclado de un controlador para su uso en la 30 invención;

la Figura 3 es un diagrama de flujo esquemático que representa las etapas en un procedimiento que incorpora la invención;

la Figura 4 es una representación esquemática de una representación que tiene nueve imágenes candidatas en una primera iteración:

35 la Figura 5 es una representación esquemática de una representación que tiene nueve imágenes candidatas en una segunda iteración;

la Figura 6 es una representación esquemática de una representación que tiene nueve imágenes candidatas en una tercera iteración;

la Figura 7 es una representación esquemática de una representación que muestra nueve imágenes candidatas 40 en una primera iteración, y que tiene el flujo de imágenes desplazado hacia atrás por un paso;

la Figura 8 es una representación esquemática de una representación que tiene nueve imágenes candidatas en una primera iteración, y que tiene el flujo de imágenes desplazado hacia delante un paso; y

la Figura 9 es un diagrama que muestra un ordenador que implementa una realización adicional de la invención.

La Figura 1 ilustra un ejemplo de un entorno del sistema adecuado que incluye una Sky+ ™ Box, en el que se 45 puede implementar la invención. Este entorno del sistema es solo un ejemplo de un entorno de sistema adecuado, que es la realización preferida,

y no se pretende sugerir ninguna limitación al alcance o funcionalidad de la invención.

El sistema de ejemplo 1 para la implementación de la invención mostrada en la Figura 1 tiene componentes que incluyen: un almacenamiento de datos 3 para suministro de un flujo de imágenes; un procesador 5, una memoria 50 caché 7, una unidad de representación visual 9; y un controlador 11. El procesador 5 y la memoria caché 7 están conectadas entre sí y están dispuestas cada una para comunicar con el almacenamiento de datos 3. La memoria caché está conectada a la unidad de representación visual 9 y el controlador está dispuesto para comunicar de forma inalámbrica, o por un medio cableado, con el procesador 5.

En uso, se envía una petición desde el procesador 5 al almacenamiento de datos 3. El almacenamiento de datos 3 55 descarga un flujo de imágenes a la memoria caché 7. Una vez recibidas las instrucciones desde el procesador 5, la memoria caché 7 redirige el flujo de imágenes a la unidad de representación visual 9 para la representación del flujo de imágenes. En consecuencia la memoria caché 7 puede descargar y almacenar el flujo de imágenes con adelanto de la presentación del flujo de imágenes sobre la unidad de representación visual 9.

Como el controlador 11 se puede operar para controlar el procesador 5, se puede usar el controlador 11 para 5 controlar el flujo de imágenes que se representa sobre la unidad de representación visual 9, por ejemplo para pausar el flujo de imágenes en una imagen particular, o para un avance o rebobinado rápido de la representación del flujo de imágenes.

La Figura 2 muestra un controlador 11 adecuado para su uso en el sistema 1. El controlador 11 tiene un teclado numérico para los números de 1 a 9, (representados por la etiqueta 30) y para cero (32). También tiene un botón de 10 subir canal 34, un botón de bajar canal 36, un botón de retroceder 38 y un botón de control de volumen 40.

Al recibir las instrucciones desde el controlador 11, el procesador 5 se dispone para controlar el almacenamiento de datos 3 para suministrar el flujo de imágenes a la memoria caché 7 para almacenar el flujo de datos y para redirigir partes del flujo de datos almacenado a la unidad de representación visual 9. El procesador está también dispuesto para recibir las señales desde la memoria caché 7. Estas señales incluyen confirmaciones desde la memoria caché 15 7 que indican si está almacenando una parte particular del flujo de imágenes.

Se pueden describir realizaciones de la invención en el contexto general de las instrucciones ejecutables por ordenador, tal como los módulos de programa que se ejecutan por un ordenador. En general, los módulos de programa incluyen rutinas, programas, objetos, componentes, estructuras de datos, y así sucesivamente, que realizan tareas particulares. La invención también se puede poner en práctica en entornos de computación

- 20 distribuidos donde se realizan tareas por los dispositivos de procesamiento remoto que están enlazados a través de una red de comunicaciones. En un entorno de computación distribuido, se pueden localizar módulos de programa en un medio de almacenamiento de ordenador local y/o remoto, incluyendo los dispositivos de almacenamiento de memoria. En este sistema particular, el almacenamiento de datos puede ser un dispositivo remoto del resto del sistema (por ejemplo en el extremo de cabecera de un sistema de televisión por cable), y la tarea de suministrar el 25 flujo de imágenes se realiza remotamente.
- Además de las funciones generales descritas anteriormente, el sistema que incorpora la invención está dispuesto

para implementar un procedimiento de selección del punto de comienzo en el flujo de imágenes en el cual comenzará la representación del flujo de imágenes, como se muestra esquemáticamente en el diagrama de flujo de la Figura 3. El procedimiento permite a un espectador buscar de forma iterativa la imagen de comienzo en un flujo de 30 imágenes de una grabación suministrada desde un medio legible por ordenador, sin tener que avanzar o rebobinar rápido la representación del flujo de imágenes.

En el diagrama de flujo, las flechas punta única rellena indican el movimiento del procedimiento desde una etapa a la siguiente donde no hay alternativas a ese movimiento. Una flecha de punta única abierta indica que, de los dos resultados alternativos para una etapa, la flecha está siguiendo un resultado negativo; y una flecha de doble punta 35 abierta indica que el resultado de la etapa es un resultado positivo.

Para encontrar un punto de comienzo en el flujo de imágenes, es necesario en primer lugar seleccionar o definir el comienzo y el final del flujo de imágenes que se está buscando. En algunos casos, esto corresponderá a un paquete de datos o a toda la grabación. Por ejemplo, en un DVD que contiene varios episodios de "Friends", el flujo de datos a buscar podría ser uno de los episodios. Como alternativa, podría ser parte de un episodio dependiendo de la

- 40 longitud de los paquetes de datos. Si el DVD es una película, tal como "Star Wars", la película se puede dividir en varios paquetes, cada uno de los cuales se podría buscar independientemente. Como alternativa, se podría tomar toda la película y realizar una búsqueda a través de toda la película. En un caso donde la grabación se ha hecho desde una difusión de televisión, y se desea saltar los anuncios que se han grabado, el flujo de video a buscar podría definirse como un periodo de cinco minutos siguientes al punto en el programa que se estaba viendo cuando 45 se activó el salto.
- 

En la activación de la facilidad de búsqueda, y la selección del flujo de imágenes a buscar, se presentan al espectador nueve imágenes en una disposición de tres por tres sobre la pantalla de televisión. Por supuesto, en otras realizaciones, la disposición de imágenes podría ser mayor o menor, pero nueve es un número conveniente que corresponde a los nueve números naturales del teclado.

- 50 Hablando en general, cada una de las nueve imágenes mostradas en la disposición de imágenes están espaciadas dentro del flujo de imágenes. De este modo, la primera imagen estará en o cerca del comienzo del flujo de imágenes, y cada una de las imágenes posteriores estará espaciada de forma uniforme a través del resto del flujo de imágenes. En las realizaciones descritas, el flujo de imágenes está dividido efectivamente en ocho partes, y con la excepción de la imagen novena, cada una de las imágenes dentro de la disposición corresponde en general al
- 55 comienzo de cada una de las ocho partes. Cada una de las imágenes representadas en la disposición es una imagen candidata que se puede elegir por el usuario presionando la tecla correspondiente sobre el teclado. En la realización mostrada en la Figura 4, las nueve imágenes se extienden sobre un periodo de solo cinco minutos. De este modo, se puede usar para saltar la visión de un intermedio de anuncios dentro de una película o programa de televisión que se ha grabado. Para saltar el intermedio, el usuario simplemente selecciona la imagen candidata que
- 60 es la primera imagen después del intermedio de anuncios y que lleva inmediatamente al espectador a una posición bastante próxima al final del intermedio de anuncios. Una nueva disposición de nueve imágenes candidatas se

representan a continuación sobre la pantalla correspondiente a la parte del flujo de imágenes que se seleccionó por el usuario en su primera selección. De este modo, el nuevo conjunto de imágenes candidatas forma una segunda iteración del procedimiento donde se selecciona de nuevo la primera imagen no asociada con el intermedio de anuncios, llevando por lo tanto al espectador más cerca del final del intermedio de anuncios. Realizando esta acción

5 en varias iteraciones, el usuario llega muy rápidamente sobre la imagen de comienzo desde la cual debería recomenzar la visión del programa o película. El número de iteraciones es probable que dependa de la longitud inicial del flujo de imágenes. El número de iteraciones es probablemente menor para saltar un intermedio de anuncios que para buscar un punto dentro de una película de dos horas. El procesador puede incluir un algoritmo que determina el número de iteraciones en base a la longitud del flujo de imágenes a través de la que se busca, o la 10 duración del intervalo de tiempo en la iteración actual.

La selección de la imagen candidata apropiada se consigue anteriormente presionando la tecla correspondiente sobre el teclado. La selección se consigue por una breve presión normal de la tecla, Sin embargo, si el usuario desea simplemente comenzar el flujo de imágenes desde una de las imágenes sin ir a una iteración adicional, puede presionar la tecla apropiada correspondiente a la imagen desde la cual debería continuar el flujo de imágenes y

- 15 puede mantener la tecla pulsada durante un periodo de tiempo más largo, por ejemplo, durante 1 segundo. Esta clase de selección se puede describir como una selección "firme" que se refiere a la duración durante la cual la tecla se mantiene pulsada, en lugar de a la fuerza con que se presiona. Una selección firme también se podría conseguir por algún otro medio distinto de seleccionar la imagen. Por ejemplo, se podría presionar la tecla numerada sobre el teclado junto con una tecla de mayúsculas o una tecla de extensión que podría estar presente (no mostrada). En
- 20 lugar de seleccionar las imágenes candidatas usando las teclas numeradas de un teclado, se puede usar un sistema de selección sobre la pantalla, en el cual la imagen candidata se selecciona sobre la pantalla. Ejemplos típicos de una selección sobre la pantalla sería un puntero movible que se puede posicionar sobre la imagen candidata a seleccionar, y a continuación se selecciona por el clic o botón de entrar sobre el teclado. Otro tipo de sistema sobre la pantalla resalta cada una de las imágenes por el uso de un foco, y se pueden usar las teclas de dirección o un
- 25 mando de control sobre el teclado para mover el foco de imagen candidata a imagen candidata. La imagen candidata se puede seleccionar, por ejemplo, presionando una tecla de entrar. En tales casos, se podría realizar una selección firme pulsando una tecla alternativa, o por un doble clic sobre la selección o la tecla de entrar en lugar de un clic único usado para realizar una selección blanda. En una realización adicional (no mostrada), la pantalla es sensible al tacto, y para realizar una selección el usuario simplemente toca la imagen candidata apropiada sobre la
- 30 pantalla.

Ahora se describirán más detalles de las realizaciones de la invención.

Inicialmente, el flujo de imágenes se representa sobre la unidad de representación visual 9. Un espectador inicia, en una primera etapa 101, un procedimiento que implementa el procedimiento presionando una tecla de búsqueda sobre el controlador 11. Esto selecciona una imagen de referencia inicial. Podría ser la imagen representada sobre

- 35 la pantalla en el momento de la pulsación de la tecla de búsqueda, o la imagen de un corto tiempo antes de la pulsación de la tecla. En el ejemplo que sigue, se toma la imagen del flujo de imágenes cinco segundos antes de que se pulse la tecla. La búsqueda que se inicia en este punto es la que permite al usuario saltar los anuncios. Por lo tanto el usuario inicia la búsqueda cuando alcanza el comienzo del intermedio de anuncios y le permite saltarlo rápida y fácilmente. El instante de referencia inicial corresponde en general al comienzo del intermedio de anuncios.
- 40 La búsqueda tendrá lugar sobre los siguientes 320 segundos del flujo de imágenes. En el procedimiento todas las imágenes adicionales en el flujo de imágenes tienen un intervalo de tiempo T con respecto a una imagen de inicialización. La imagen de inicialización es la imagen que se representó cuando se pulsó la tecla de búsqueda para iniciar la facilidad de búsqueda. La imagen de referencia por lo tanto tiene un intervalo de tiempo T de -5 segundos. Teniendo un intervalo de tiempo de -5 segundos, el intervalo completo del flujo de video se extiende ligeramente.
- 45 Esto permite a la primera imagen candidata fijarse un poco antes que el instante en el cual se seleccionó la búsqueda. En algunas realizaciones, los usuarios podrían encontrar más aceptable si el tiempo se fija a 0 segundos. Esta implementación se describirá con referencia a la Figura 4.

En una segunda etapa 103, el procesador fija las condiciones para la búsqueda. Cada una de las iteraciones tiene un valor de cuenta (C), que se fija inicialmente a uno. En cada iteración, el procesador selecciona un número de 50 imágenes candidatas. El instante de referencia de la primera iteración T<sub>R1</sub> (T<sub>RC</sub>, donde C es el valor de la cuenta de iteración) se fija al mismo valor que la primera imagen candidata 13,  $T_1$ .

En una tercera etapa, 105, el procesador 5 instruye a la memoria caché 7 a proporcionar nueve imágenes candidatas 15 del flujo de imágenes. Cada una de las imágenes está espaciada en el flujo de imágenes de las imágenes adyacentes por un intervalo de tiempo, δt, de 40 segundos. Este valor se podría cambiar por el usuario si

- 55 se requiere. Por ejemplo, el valor se podría cambiar 131, 132, usando las teclas de volumen 40. En lugar de aumentar y disminuir el sonido, las teclas de volumen se podrían usar para aumentar 131 y para disminuir 132 el intervalo de tiempo 133, 134. Como alternativa, se podría cambiar el valor del espacio de tiempo 133, 134 usando alguna otra entrada de usuario desde el teclado o desde otro sitio. En la Figura 3 en las cajas 133, 134, cuando se pulsan las teclas de bajar volumen o de subir volumen, el intervalo de tiempo bien se dobla o reduce a la mitad en
- 60 una progresión geométrica. Sin embargo, realizaciones alternativas podrían aumentar o disminuir el intervalo de tiempo un una cantidad de tiempo fija, por ejemplo en un 20% del intervalo de tiempo original. Esto aumentará o disminuirá el intervalo de tiempo en etapas que están en una progresión aritmética en lugar de una progresión geométrica. δt es el espacio de tiempo entre imágenes, es decir entre T<sub>1</sub> y T<sub>2</sub>, T<sub>2</sub> y T<sub>3</sub>, etc. Este es dependiente del

valor de C. En esta realización;

para

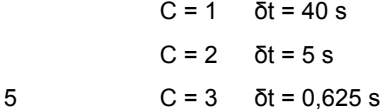

La tercera de estas nueve imágenes es la primera imagen candidata 13. Si la memoria caché no almacena ninguna de estas imágenes, el procesador 5 instruye al almacenamiento de datos 3 a enviar el flujo de imágenes que tiene estas imágenes perdidas a la memoria caché 7. La memoria caché 7 a continuación envía las imágenes candidatas 15 a la unidad de representación visual 9. Las imágenes se representan sobre la unidad de representación visual en

- 10 orden cronológico. La primera imagen en  $T_1$ , en el flujo de imágenes se muestra como la primera imagen candidata 13, en la esquina superior izquierda de la pantalla 17 de la unidad de representación visual 9. La segunda imagen en T2 en el flujo de imágenes se muestra en el medio de la fila superior sobre la pantalla 17. Esto se repite para cada una de las siete imágenes restantes de modo que la última imagen candidata en T9 en el flujo de imágenes es la imagen en la esquina inferior derecha de la pantalla 17, como se muestra en la figura 4. Las imágenes candidatas se
- 15 representan al espectador hasta que el procesador 5 recibe una señal desde el controlador 11. El procesador 5 espera una señal desde el controlador 11 en la cuarta etapa 107. Se puede recibir una cualquiera de varias entradas diferentes desde el controlador 11. Esto está claro en la Figura 3. Sin embargo, finalmente es necesario que el usuario seleccione una de las imágenes candidatas que se designa en este caso como la etapa quinta 109. Sin embargo, se apreciará que entre las etapas cuarta y quinta, hay otras entradas que se pueden realizar.
- 20 El controlador tiene un teclado que es un teclado numérico normalizado. Cada una de las teclas numéricas 30 está entre uno y nueve, inclusive y tiene una imagen candidata asociada 13. Un espectador selecciona una de las nuevas imágenes candidatas. La imagen de referencia para la siguiente iteración será la imagen candidata antes de la que se seleccionó (presionando la tecla 6 se selecciona la quinta imagen como la imagen de referencia para la siguiente iteración). En una sexta etapa 109, donde la tecla no es una tecla numérica 30 entre 1 y 9, el procedimiento vuelve a
- 25 la carta etapa 107 hasta que se presiona una tecla numérica. Como se ha descrito anteriormente, si se realiza una selección firme, el flujo de video se reproducirá desde la imagen seleccionada. En esta realización, se realiza una selección firme por una doble pulsación o un doble clic sobre la tecla numérica, y esto se identifica por la etapa quinta 135. Si no se detecta un doble clic, a continuación el procedimiento se mueve a la etapa 6. Sin embargo, si se detecta una doble entrada, entonces se reanuda la reproducción 136.
- 30 En la etapa sexta 109, el procesador anota la tecla numérica de entrada, α. En una etapa séptima 111, se comprueba la cuenta de iteraciones C para asegurar que no es igual a tres, indicativo de una tercera iteración. (El procesador está dispuesto para parar después de tres iteraciones). Si C no es igual a tres, el procedimiento continúa a una etapa séptima 113 para continuar el procedimiento en una iteración adicional en la cual se reduce el intervalo de tiempo δt.
- 35 En una etapa octava 113, se alteran las condiciones de búsqueda. El valor de la cuenta C se aumenta en uno. Se calcula el instante en el flujo de imágenes de la nueva primera imagen candidata T<sub>1</sub>, es decir la nueva imagen de referencia, por lo cual el intervalo de tiempo actual, δt, se multiplica por un número entero que es uno menos que el valor de la tecla numérica pulsada, α, y este valor se añade a continuación al tiempo de la primera imagen candidata anterior:

$$
T_{1\,\text{nuevo}} = T_{1\,\text{anterior}} + ((\alpha - 1) \times \delta t)
$$

El valor del tiempo de referencia para la segunda iteración  $T_{R2}$ , se fija al nuevo valor de la primera imagen candidata T1 nuevo. El procedimiento vuelve a continuación a la tercera etapa 105. El intervalo de tiempo, δt se reduce en un factor de ocho, aunque este podría ser cualquier valor hasta uno menos que el número de imágenes candidatas seleccionadas. La unidad de representación visual 9 representa nueve imágenes candidatas como se muestra en la 45 Figura 5, donde las nueve imágenes están espaciadas cada una a lo largo del flujo de imágenes por un intervalo de

- tiempo de cinco segundos. La selección de las imágenes candidatas mostrada en la Figura 5 se deduce de la selección de la séptima imagen de la primera iteración mostrada en la Figura 4. En la Figura 5 la primera imagen candidata 19 se localiza en el flujo de imágenes 195 segundos después de la imagen de inicialización.
- La tercera, cuarta, quinta, sexta, séptima y octava etapas del procedimiento se repiten, como se muestra a modo de 50 ejemplo en la Figura 6 para la tercera iteración. En la segunda iteración de este ejemplo, se presiona la tecla numérica seis, y en la tercera iteración se presiona la tecla numérica siete. En la tercera iteración las imágenes candidatas están espaciadas por intervalos de 0,625 segundos. Donde, en la etapa séptima 111, la cuenta de iteraciones C, se encuentra que es tres, el procedimiento sigue a continuación a la etapa novena 115. La imagen candidata antes de la imagen seleccionada se convierte en la imagen de comienzo.
- 55 En la etapa novena 115, la imagen de comienzo se representa sobre la pantalla. En una realización la unidad de representación visual 9 comienza la reproducción del flujo de imágenes inmediatamente. En otra realización, el flujo de imágenes se congela sobre la unidad de representación 9 hasta que se pulsa una tecla sobre el controlador 11 para iniciar la reproducción.

En esta realización preferida, la reproducción de un flujo de imágenes puede reanudarse sin una selección del usuario de las imágenes candidatas. Si se pulsa el botón de retroceder 38, que también podría ser la tecla numérica cero 32, sobre el teclado numérico del controlador 11, el procedimiento entra en un modo de "retroceder" 117. Si la cuenta de iteración C tiene un valor igual a uno, en la etapa 119, el flujo de imágenes se reproduce desde un

5 segundo en el flujo de imágenes anterior a la imagen de inicialización, como en la etapa 121. Si la cuenta de iteración, C, no es igual a uno, en la etapa 123, la imagen de referencia es la misma que la primera imagen candidata de la iteración anterior, y el valor de la cuenta de iteración C se reduce en uno. El procedimiento vuelve a continuación a la etapa tercera 105, en la cual la unidad de representación visual 9 representa las imágenes candidatas de la iteración anterior. Esto también posibilita a un espectador revisar las imágenes candidatas de la 10 iteración anterior si se da cuenta de que ha seleccionado una imagen candidata equivocada en una iteración.

Alternativamente o adicionalmente, si el espectador selecciona imágenes candidatas que tienen un intervalo que no incluye la imagen de comienzo, se puede buscar a través del flujo de imágenes sin volver a la iteración anterior. Si la imagen de comienzo se encuentra antes de la primera imagen candidata sobre la unidad de representación visual 9, en T9 en el flujo de imágenes, el espectador podría pulsar un botón de subir canal 34 sobre el controlador 11. El

- 15 procedimiento entra en un modo de "desplazamiento hacia arriba" 125. En esta etapa 127 el tiempo de la primera imagen candidata T<sub>1</sub> se restablece para preceder al valor actual de T<sub>1</sub> en seis intervalo de tiempo, δt, de la iteración actual. El valor de tiempo de la iteración actual T<sub>RC</sub> se fija igual al nuevo valor de T<sub>1</sub>. El procedimiento vuelve a la tercera etapa 105, la unidad de representación visual 9 representa las nueve imágenes candidatas, espaciada cada una en el intervalo de tiempo δt, y donde la primera imagen candidata se toma del flujo de imágenes en el nuevo T<sub>1</sub>.
- 20 La Figura 7 muestra el efecto del procedimiento de desplazamiento hacia arriba de la imagen mostrada en la Figura 4.

Si el espectador elige buscar la imagen de comienzo después de la última imagen candidata actualmente representada, el espectador podría pulsar un botón de bajar canal 36 sobre el teclado del controlador 11, para entrar en un procedimiento de "desplazar hacia abajo" 129. En esta etapa 130, el tiempo de la séptima imagen candidata

- 25 en T<sub>7</sub> se convierte en el tiempo de la primera imagen candidata en T<sub>1</sub>. El valor del tiempo de la iteración actual T<sub>RC</sub> adopta el nuevo valor de T1. El procedimiento vuelve a continuación a la tercera etapa 105, como se muestra en la Figura 8, donde se ha aplicado el procedimiento de desplazar hacia abajo a las imágenes representadas en la Figura 4.
- En el uso de la invención cuando se reproduce una grabación, el usuario puede seleccionar una imagen de 30 referencia inicial 101. La pantalla muestra nueve imágenes separadas 40 segundos y la primera imagen  $T_1$  precede a la imagen de inicialización en cinco segundos, como se muestra en la Figura 4. Si el espectador fuese a seleccionar la séptima imagen 21 en la Figura 4, la unidad de representación visual 9 representaría a continuación nueve imágenes separadas 5 segundos, como se muestra en la Figura 5, siendo la última imagen la imagen séptima 21 de la Figura 4. Si el espectador selecciona a continuación la imagen sexta 23, la unidad de representación visual
- 35 9 representa las nueve imágenes como se muestra en la Figura 6, donde la última imagen T9 es la sexta imagen 23 de la Figura 5, y las imágenes están separadas 0,625 segundos. El espectador puede seleccionar su imagen de comienzo desde cualquiera de estas nueve imágenes. La imagen de comienzo será la imagen candidata que precede a la imagen que se selecciona finalmente. La unidad de representación visual 9 comenzará a continuación la representación del flujo de imágenes desde la imagen de comienzo.
- 40 En todas estas imágenes candidatas, la posición de cada imagen en el flujo de imágenes se expresa como una función del tiempo con respecto a la imagen de inicialización, y se puede representar sobre la unidad de representación visual 9 en asociación con la imagen candidata respectiva.

Esta realización preferida busca la imagen de comienzo seleccionando una imagen para que sea la primera imagen del intervalo del flujo de imágenes que el espectador elige ver. El procedimiento se pude modificar de modo que la 45 imagen seleccionada para cada una de las iteraciones se convierta en la primera imagen de la siguiente iteración, de modo que el procedimiento selecciona la imagen de comienzo por medio de la última imagen en el intervalo del flujo de imágenes que el espectador elige no ver.

Los valores de las teclas numéricas asociados con la imagen también se pueden representar con la imagen asociada. Se puede mostrar cualquier número de imágenes sobre la unidad de representación visual 9, siempre que 50 se muestren al menos dos, y el espectador tenga un medio para seleccionar todas las imágenes en el flujo de imágenes. El intervalo de tiempo inicial entre imágenes candidatas pude ser cualquier valor apropiado para el propósito de la búsqueda, y el número de iteraciones también puede ser cualquier número predeterminado. En efecto, el número de iteraciones no se necesita que esté predeterminado y puede estar condicionado al tamaño del intervalo de tiempo entre imágenes candidatas en una iteración.

55 La proporción del intervalo de tiempo entre iteraciones puede ser cualquier valor, siempre que haya un número suficiente de imágenes candidatas, y el intervalo de tiempo entre ellas sea suficiente, para la totalidad del intervalo elegido del flujo de imágenes a buscar.

La información acerca de cada una de las imágenes candidatas, por ejemplo la tecla correspondiente sobre el teclado y la localización del tiempo en el flujo de imágenes con respecto a la imagen inicial de referencia, se puede 60 representar de modo que esta información no oscurezca las imágenes.

Las imágenes pueden ser fijas o en movimiento. Si las imágenes están en movimiento la duración de cada clip de

imagen es de 2 segundos, pero podría ser más o menos que esta en otras realizaciones. Una vez que se reduce el intervalo de tiempo de modo que es más corto que el intervalo de tiempo entre imágenes candidatas en el flujo de imágenes, cada una de las imágenes se representa durante la duración del intervalo de tiempo, comenzando cada una de las imágenes desde una de las imágenes candidatas. Para asegurar que se ve la imagen del punto de 5 comienzo elegido, el espectador seleccionará una imagen candidata como su imagen de referencia que precede a la

El flujo de imágenes puede comprender una serie de tramas. Si el tiempo en un flujo de imágenes seleccionado desde una imagen no tiene una trama de imagen, o tiene un contraste que es insuficiente para que la imagen sea discernible, se representa la siguiente trama en el flujo de imágenes.

10 El controlador se puede operar por teclas o medios de operación distintos de las teclas numéricas. La disposición de las imágenes candidatas puede estar dispuesta para conformar la disposición de las teclas usadas en el controlador.

imagen de comienzo que elegiría normalmente si las imágenes fuesen fijas.

Pueden usarse modos de búsqueda adicionales dentro del alcance de la invención. En una realización adicional que se puede ejecutar sobre el sistema mostrado en la Figura 1, el procesador se puede disponer de modo que cuando un usuario busca hacia delante o hacia atrás a través de un flujo de imágenes mientras que ve el flujo de imágenes

- 15 (señal / revisión), cuando el usuario para la búsqueda, se introduce un modo de búsqueda multi-imagen. En las máquinas convencionales para la visión de programas de video o grabaciones, es posible buscar hacia delante o hacia atrás mientras que se está viendo el flujo de imágenes, y a menudo es posible buscar a diferentes velocidades. Tal búsqueda hacia delante y hacia atrás normalmente se hace para encontrar un punto particular en el cual el usuario desea comenzar la visión de una grabación. En tal búsqueda, es inevitable una cantidad de exceso:
- 20 lleva una cierta cantidad de tiempo parar la búsqueda una vez que se reconoce el punto desde el cual se desea comenzar. El exceso dependerá de dos cosas, en primer lugar la velocidad de reacción del usuario, y en segundo lugar de la velocidad a la que se está buscando a través del flujo de video. Cuanto más rápida es la búsqueda, mayor es el exceso. En este modo de búsqueda, cuando se para la búsqueda, el procesador en el dispositivo está dispuesto de modo que entra en el modo de búsqueda multi-imagen en el cual se ponen varias imágenes sobre la
- 25 pantalla, preferiblemente nueve, que se muestran en el orden en el que aparecerán en el flujo de imágenes. Cuando se ha introducido el modo de búsqueda multi-imagen que sigue a una búsqueda hacia atrás a través del flujo de imágenes, la imagen final que se obtiene al final del exceso forma la primera imagen candidata. Se muestran ocho imágenes posteriores, cada una de las cuales está separada de la imagen anterior por un intervalo de tiempo o un espacio de tiempo. El intervalo de tiempo podría ser dependiente de la velocidad con la cual se realizó la búsqueda
- 30 hacia delante o la búsqueda hacia atrás inmediatamente antes de que se pare la búsqueda. Por lo tanto, una búsqueda rápida podría requerir un intervalo de tiempo de 10 segundos entre cada una de las imágenes, mientras que una búsqueda más lenta dará como resultado un exceso más pequeño, y el intervalo de tiempo podría ser de 1 segundo. Sin embargo, estos son ejemplos y el intervalo de tiempo podría ser mayor de 10 segundos o menor de 1 segundo.
- 35 Si la búsqueda anterior al exceso fue una búsqueda hacia delante, entonces la imagen seleccionada al final del exceso formará la última de las imágenes candidatas, y las otras ocho imágenes estarán dispuestas de forma secuencial antes que la imagen candidata final. La selección por el usuario de la imagen candidata más apropiada puede permitir entonces reproducir el flujo de imágenes desde ese punto, o como alternativa dar como resultado una o más iteraciones adicionales.
- 40 Algunos grabadores personales de video que están disponibles se pueden disponer para grabar los últimos 10, 15, o un número alternativo de minutos de una difusión en directo u otro flujo de imágenes que está viendo un espectador. En un modo de búsqueda adicional, que se podría llamar un modo de búsqueda de una acción de repetición, el procesador está dispuesto de modo que cuando el espectador está viendo una difusión u otro flujo de imágenes, se graba el periodo del flujo de imágenes visto recientemente, por ejemplo los 10 minutos anteriores del flujo de
- 45 imágenes, y el procesador está dispuesto además de modo que cuando se presiona el botón de búsqueda, recoge nueve imágenes candidatas desde dentro del tiempo de grabación. La novena imagen será la que estaba actualmente cuando se pulsó el botón de búsqueda. Si el espaciamiento es de 10 segundos, la máxima longitud del fluio de imágenes que se debe haber grabado será de 80 segundos. La pulsación del número sobre el teclado relativo a la imagen candidata que se seleccionó causará que el flujo de video comience desde la imagen candidata
- 50 seleccionada, dando efectivamente una facilidad de repetición de la acción. Puede ser posible aumentar o disminuir el intervalo de tiempo entre las imágenes candidatas usando los botones de control de volumen. Si es posible aumentar el intervalo de tiempo, entonces se necesitará grabar más de 80 segundos desde el flujo de imágenes visto anteriormente. También deberían ser posibles las iteraciones adicionales, si se requiere. El sistema 1 sobre el cual opera la invención es cualquiera que sea adecuado para reproducir una grabación como un flujo de imágenes,
- 55 por ejemplo un reproductor de CD Rom, un reproductor de DVD, un ordenador que corre un programa de reproductor de video o un Sky + ™ Box. Ejemplos de reproductores de video de ordenador son el Reproductor de Medios de Microsoft y el Reproductor Flash de Adobe y el RealPlayer. El software que da la funcionalidad de la presente invención se puede incorporar dentro del software del reproductor de video del ordenador, o se puede suministrar por medio de un software complementario que añade la funcionalidad a un programa de un reproductor
- 60 de video de ordenador existente que no tiene originalmente la funcionalidad de la presente invención. El almacén de datos 3 se puede conectar al procesador 5, o puede ser remoto desde el resto del sistema 1. La disposición del programador 5, la memoria caché 7, el almacenamiento de datos 3 y la unidad de representación visual 9 descritos hasta aquí son solo de ejemplo. El procesador 5 podría comunicar exclusivamente con el almacenamiento de datos

3. La memoria caché 7 podría ser remota del almacenamiento de datos 3 y el procesador 5, de colocarse con la unidad de representación visual 9. La unidad de representación visual 9, el procesador 5 y el almacenamiento de datos 3 pueden por lo tanto comprender cada uno un ordenador que incluye un medio legible por ordenador.

- El medio legible por ordenador puede ser cualquier medio disponible que se pueda acceder por el ordenador e 5 incluye tanto un medio volátil como no volátil, y un medio extraíble como no extraíble. A modo de ejemplo, y no de limitación, el medio legible por ordenador puede comprender un medio de almacenamiento de ordenador y un medio de comunicación.
- El medio de almacenamiento de ordenador incluye medios volátiles y no volátiles, medios extraíbles y no extraíbles implementados en cualquier procedimiento o tecnología para el almacenamiento de información tal como las 10 instrucciones legibles por ordenador, estructuras de datos, módulos de programa, u otros datos. El medio de almacenamiento de ordenador incluye pero sin limitarse a estos, RAM, ROM, EEPROM, memoria flash u otra tecnología de memoria, CD-Rom, discos versátiles digitales (DVD) u otros almacenamientos de disco óptico, almacenamientos de disco magnético o dispositivos de almacenamiento magnético o cualquier otro medio que se pueda usar para almacenar la información deseada y que puedan ser accesibles por el ordenador.
- 15 Los medios de comunicaciones típicamente incorporan instrucciones legibles por ordenador, estructuras de datos, módulos de programa, u otros datos en una señal de datos modulada tal como una onda portadora u otro mecanismo de transporte e incluye cualquier medio de suministro de información. El término "señal de datos modulada" significa una señal que tiene una o más de sus características fijas o cambiadas de tal modo que codifican la información en la señal. El término "flujo de imágenes" se refiere en este documento como una señal de
- 20 datos modulada que codifica los datos de imagen. A modo de ejemplo y no de limitación, los medios de comunicación incluyen medios cableados tales como una red cableada, o una conexión cableada directa, e inalámbricos tales como una RF acústica, infrarrojos y otros medios inalámbricos. Combinaciones de cualquiera de los anteriores se deberían incluir dentro del alcance de los medios legibles por ordenador.
- El flujo de imágenes también puede tener un componente de audio y el sistema está dispuesto para difundir esa 25 componente de audio junto con la representación del flujo de imágenes sobre una unidad de representación visual.

Una realización implementada en ordenador se muestra en la Figura 9, en la cual el sistema de ordenador 60 se muestra incluyendo un PC, una pantalla de ordenador 62, un teclado 63 y un controlador 69. El PC incluye una unidad de control de medios, que en este ejemplo es un reproductor de DVD 64. Se apreciará que se podría incluir cualquier controlador adecuado, o se podría usar el disco duro de un PC como fuente del flujo de imágenes.

- 30 Adicionalmente, el flujo de imágenes se podría recibir desde cualquier otra fuente adecuada, incluyendo la Internet 70. Corriendo sobre el PC 61 está un sistema operativo 65 sobre el cual está corriendo un programa del reproductor de video 66, tal como el Reproductor de Medios de Microsoft, un software complementario de la herramienta de búsqueda 67, y datos de funcionamiento sobre los cuales opera el programa del reproductor de video 66. En este ejemplo, los datos de funcionamiento normalmente sería el flujo de video. El software complementario de la
- 35 herramienta de búsqueda 67 es un elemento de software además del programa del reproductor de video, aunque se podría incorporar dentro del propio programa del reproductor de video. De este modo, el software complementario se puede suministrar como un software independiente, o se puede incorporar dentro del programa del reproductor de video como se requiera. La combinación del programa del reproductor de video y el software complementario de la herramienta de búsqueda operan juntos medios que, durante el uso del programa del reproductor de video para
- 40 representar un flujo de video, se puede invocar el software complementario 67 de modo que utilice las facilidades de búsqueda descritas en las Figuras 3 a 8. Se podría usar un controlador 69, o las funciones de los botones del controlador se podrían sustituir por teclas sobre el teclado 63, botones disponibles sobre una pantalla táctil, o botones que se pueden seleccionar usando un ratón (no mostrado).

45

#### **REIVINDICACIONES**

1. Un procedimiento para seleccionar una imagen de comienzo en la cual comenzar la representación de un flujo de imágenes, comprendiendo el procedimiento las etapas iterativas de:

(1) representar una pluralidad de imágenes candidatas de dentro de una parte del flujo de imágenes para la 5 selección por un usuario de la imagen candidata más próxima; y

> (2) representar una pluralidad de imágenes candidatas de dentro de un intervalo de tiempo del flujo de imágenes próximas a la imagen candidata seleccionada por el usuario en respuesta a la etapa (1) para la selección por un usuario de la imagen candidata más próxima;

en el que las imágenes candidatas se representan en un orden cronológico separadas cada una por un 10 intervalo de tiempo, reduciéndose el intervalo de tiempo para cada una de las iteraciones sucesivas

> comprendiendo además el procedimiento la etapa de representar la imagen de comienzo en respuesta a la selección de una imagen candidata en la última de las etapas iterativas;

comprendiendo el procedimiento además un modo de desplazamiento en el cual, si la imagen de comienzo se encuentra en el flujo de imágenes en un instante anterior a la primera imagen candidata que se representa, o 15 en un instante posterior a la última imagen candidata que se representa, las imágenes candidatas que se representan en cualquiera de las etapas iterativas se reemplazan por imágenes candidatas en una parte adyacente del flujo de imágenes al efectuar el desplazamiento.

2. Un procedimiento de acuerdo con la reivindicación 1, que incluye además una o más etapas iterativas de representación de una pluralidad de imágenes candidatas de dentro de un intervalo de tiempo del flujo de imágenes 20 cerca de la imagen candidata seleccionada por el usuario en respuesta a la iteración anterior.

3. Un procedimiento de acuerdo con cualquiera de las reivindicaciones 1 a 2, en el que, en la representación de las imágenes candidatas, las imágenes candidatas están dispuestas en la misma configuración que la pluralidad de teclas sobre el controlador de usuario (11) que se usa para re-seleccionar la imagen de referencia.

4. Un procedimiento de acuerdo con la reivindicación 3, en el que en respuesta a una selección firme de una imagen 25 candidata, el flujo de imágenes comienza a reproducirse desde esa imagen.

5. Un procedimiento de acuerdo con la reivindicación 4, en el que el mantenimiento de una tecla para seleccionar una imagen candidata durante una duración relativamente larga constituye una selección firme.

6. Un procedimiento de acuerdo con la reivindicación 4, en el que la pulsación de una tecla dos veces en un periodo corto de tiempo constituye una selección firme.

30 7. Un procedimiento de acuerdo con una cualquiera de las reivindicaciones 1 a 2, en el que las imágenes candidatas están dispuestas sobre una pantalla sensible al tacto (62) de modo que tocando una imagen candidata sobre la pantalla se selecciona esa imagen candidata.

8. Un procedimiento de acuerdo con una cualquiera de las reivindicaciones anteriores, en el que cada una de las imágenes candidatas se representan junto con un número de selección correspondiente.

35 9. Un procedimiento de acuerdo con una cualquiera de las reivindicaciones anteriores, que incluye la definición del flujo de imágenes del cual se representan las imágenes candidatas, incluyendo una imagen de referencia al comienzo del flujo de imágenes.

10. Un procedimiento de acuerdo con la reivindicación 7, comprendiendo la etapa de representación de las imágenes candidatas además la etapa de representar el intervalo de tiempo de cada una de las imágenes 40 candidatas con respecto a la imagen de referencia.

11. Un procedimiento de acuerdo con cualquiera de las reivindicaciones 2 a 10, en el que las imágenes candidatas son fijas.

12. Un procedimiento de acuerdo con una cualquiera de las reivindicaciones anteriores, en el que sobre cada una de las iteraciones sucesivas, el intervalo de tiempo se reduce de acuerdo con una progresión geométrica.

45 13. Un procedimiento de acuerdo con una cualquiera de las reivindicaciones anteriores, en el que el intervalo de tiempo de las imágenes candidatas es ajustable.

14. Un procedimiento de acuerdo con la reivindicación 13, en el que el intervalo de tiempo entre imágenes candidatas se puede ajustar usando una tecla o teclas sobre el controlador, o usando regiones que se pueden seleccionar sobre una pantalla sensible al tacto (62).

50 15. Un procedimiento de acuerdo con cualquiera de las reivindicaciones anteriores, en el que cada una de las etapas

de representación de las imágenes candidatas incluye la representación de la imagen de referencia como una de las imágenes candidatas.

16. Un procedimiento de acuerdo con una cualquiera de las reivindicaciones anteriores, en el que la imagen de referencia precede a una o más de las imágenes candidatas en el flujo de imágenes.

5 17. Un procedimiento de acuerdo con cualquiera de las reivindicaciones anteriores, en el que la imagen de comienzo se representa una vez que se ha ejecutado un número de iteraciones predeterminado.

18. Un procedimiento de acuerdo con cualquiera de las reivindicaciones anteriores, que comprende además la etapa de contar el número de iteraciones que se ejecutan por el procedimiento.

19. Un procedimiento de acuerdo con cualquiera de las reivindicaciones anteriores, que comprende además 10 representar el flujo de imágenes comenzando desde la imagen de comienzo seleccionada.

20. Un procedimiento de acuerdo con una cualquiera de las reivindicaciones anteriores, incluyendo el análisis del intervalo de tiempo entre imágenes candidatas o la duración del flujo de imágenes y aumentar o disminuir el número de iteraciones ejecutadas por el procedimiento en consecuencia.

21. Un programa de ordenador o juego de programas de ordenador dispuestos de modo que cuando se ejecutan por 15 un ordenador controlan al ordenador para realizar el procedimiento de una cualquiera de las reivindicaciones anteriores.

22. Un medio de almacenamiento legible por ordenador que almacena el programa de ordenador o al menos uno del conjunto de programas de ordenador de la reivindicación 21.

- 23. Un sistema (1) para suministrar un flujo de imágenes, que comprende:
- 20 (1) un procesador (5) dispuesto para recibir un flujo de imágenes desde una fuente de imágenes y para generar una salida de video a un dispositivo de representación (9); y

(2) un controlador de usuario (11) dispuesto para operar el procesador (5) para iniciar un modo de búsqueda para encontrar una imagen de comienzo en la cual comenzar la representación del flujo de imágenes, en el que el procesador (5) está dispuesto para realizar las etapas iterativas de:

25 (a) representar una pluralidad de imágenes candidatas de dentro de una parte del flujo de imágenes para la selección por un usuario de la imagen candidata más próxima; y

> (b) repetir posteriormente la etapa (a) desde dentro de un intervalo de tiempo del flujo de imágenes cerca de la imagen candidata seleccionada anteriormente,

en el que las imágenes candidatas se representan en orden cronológico separada cada una por un 30 intervalo de tiempo, reduciéndose el intervalo de tiempo para cada una de las iteraciones sucesivas

estando dispuesto además el procesador para representar la imagen de comienzo en respuesta a la selección de una imagen candidata en la última de las etapas iterativas, estando dispuesto el procesador con un modo de desplazamiento en el que, si la imagen de comienzo se encuentra en el flujo de imágenes en un instante anterior al de la primera imagen candidata que se representa, o un 35 tiempo después de la última imagen candidata que se representa, las imágenes candidatas que se representan en cualquiera de las etapas iterativas se reemplazan por imágenes candidatas en una parte adyacente del flujo de imágenes al efectuar el desplazamiento.

24. Un sistema de acuerdo con la reivindicación 23 en el que la imagen de comienzo se representa una vez que se ha ejecutado un número predeterminado de iteraciones.

40 25. Un sistema de acuerdo con la reivindicación 23 o 24 en el que el controlador del usuario (11) está dispuesto para contar el número de iteraciones.

26. Un sistema de acuerdo con una cualquiera de las reivindicaciones 23 a 25, en el que el procesador (5) está dispuesto para representar el flujo de imágenes desde la imagen de comienzo seleccionada.

27. Un sistema de acuerdo con una cualquiera de las reivindicaciones 23 a 26, en el que el procesador (5) está 45 dispuesto además en uso para reducir un intervalo del flujo de imágenes buscadas en cada una de las iteraciones sucesivas.

28. Un sistema de acuerdo con la reivindicación 27, en el que en cada una de las iteraciones el controlador (11) está dispuesto en uso para re-seleccionar una de las imágenes candidatas representadas sobre la pantalla (9) como la imagen de referencia.

50 29. Un sistema de acuerdo con la reivindicación 28, en el que el sistema está dispuesto para comenzar a

representar el flujo de imágenes desde una imagen candidata en respuesta a una selección firme de esa imagen candidata.

30. Un sistema de acuerdo con la reivindicación 29, en el que el sistema está dispuesto de modo que se consigue la selección firme manteniendo pulsada una tecla del controlador (11) durante un tiempo relativamente largo.

5 31. Un sistema de acuerdo con la reivindicación 29, en el que el sistema está dispuesto de modo que se consigue la selección firme presionando una tecla del controlador (11) dos veces en un corto periodo de tiempo.

32. Un sistema de acuerdo con una cualquiera de las reivindicaciones 23 a 28, incluyendo una pantalla sensible al tacto (62) dispuesta para representar las imágenes candidatas para la selección.

33. Un sistema de acuerdo con una cualquiera de las reivindicaciones 23 a 32, en el que las imágenes de referencia 10 preceden a una o más de las imágenes candidatas en el flujo de imágenes.

34. Un sistema de acuerdo con cualquiera de las reivindicaciones 23 a 33, en el que el procesador está dispuesto para causar que la pantalla (9) represente el intervalo de tiempo para cada una de las imágenes candidatas con respecto a la referencia inicial.

35. Un sistema de acuerdo con una cualquiera de las reivindicaciones 23 a 34, en el que el procesador (5) está 15 dispuesto para permitir ajustar el intervalo de tiempo entre imágenes candidatas.

36. Un sistema de acuerdo con la reivindicación 35, en el que el controlador (11) incluye una o más teclas dispuestas para operarse por un usuario para ajustar el intervalo de tiempo entre imágenes candidatas.

37. Un sistema de acuerdo con una cualquiera de las reivindicaciones 23 a 36, en el que el controlador (11) tiene al menos dos teclas configuradas en la misma disposición que las imágenes candidatas representadas sobre la 20 pantalla, correspondiendo cada una de las imágenes candidatas a una tecla.

38. Un sistema de acuerdo con una cualquiera de las reivindicaciones 23 a 27, en el que la imagen de referencia se re-selecciona un número predeterminado de veces.

39. Un sistema de acuerdo con una cualquiera de las reivindicaciones 23 a 38, en el que el procesador (5) está dispuesto para analizar el intervalo de tiempo entre imágenes candidatas o la duración del flujo de imágenes, y para 25 aumentar o disminuir el número de iteraciones ejecutadas por el procedimiento en consecuencia.

40. Un sistema de acuerdo con cualquiera de las reivindicaciones 23 a 39, en el que el procesador (5) está dispuesto para controlar el medio de representación (9) para representar el flujo de imágenes que comienza desde la imagen de comienzo.

41. Un sistema de acuerdo con una cualquiera de las reivindicaciones 23 a 39, en el que el sistema comprende 30 además una memoria caché (7), controlándose la memoria caché (7) por el procesador (5) y estando dispuesto para descargar una parte del flujo de imágenes localmente al procesador (5).

42. Un sistema de acuerdo con cualquiera de las reivindicaciones 23 a 41, en el que el sistema es un grabador personal de video; y el grabador personal de video incluye el procesador (5), y el grabador personal de video tiene una memoria.

35

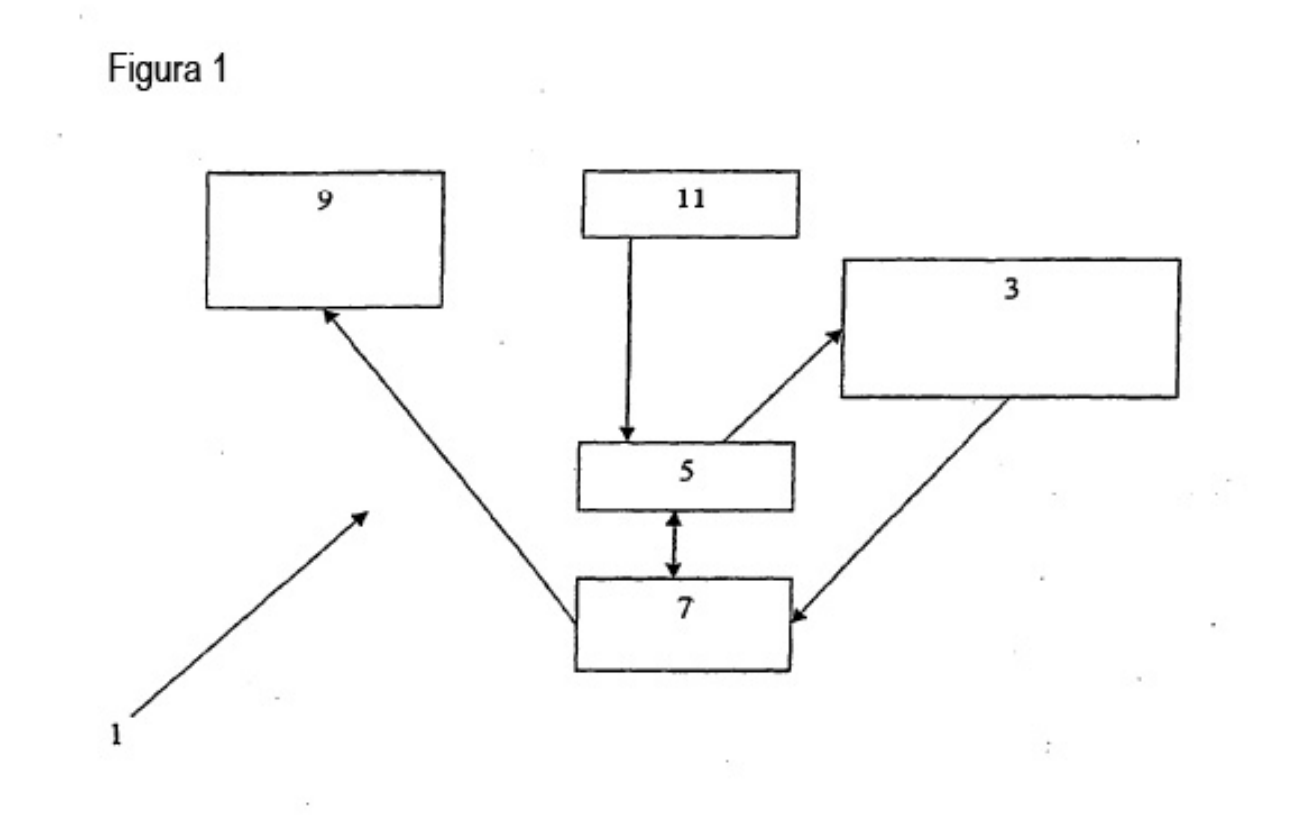

15

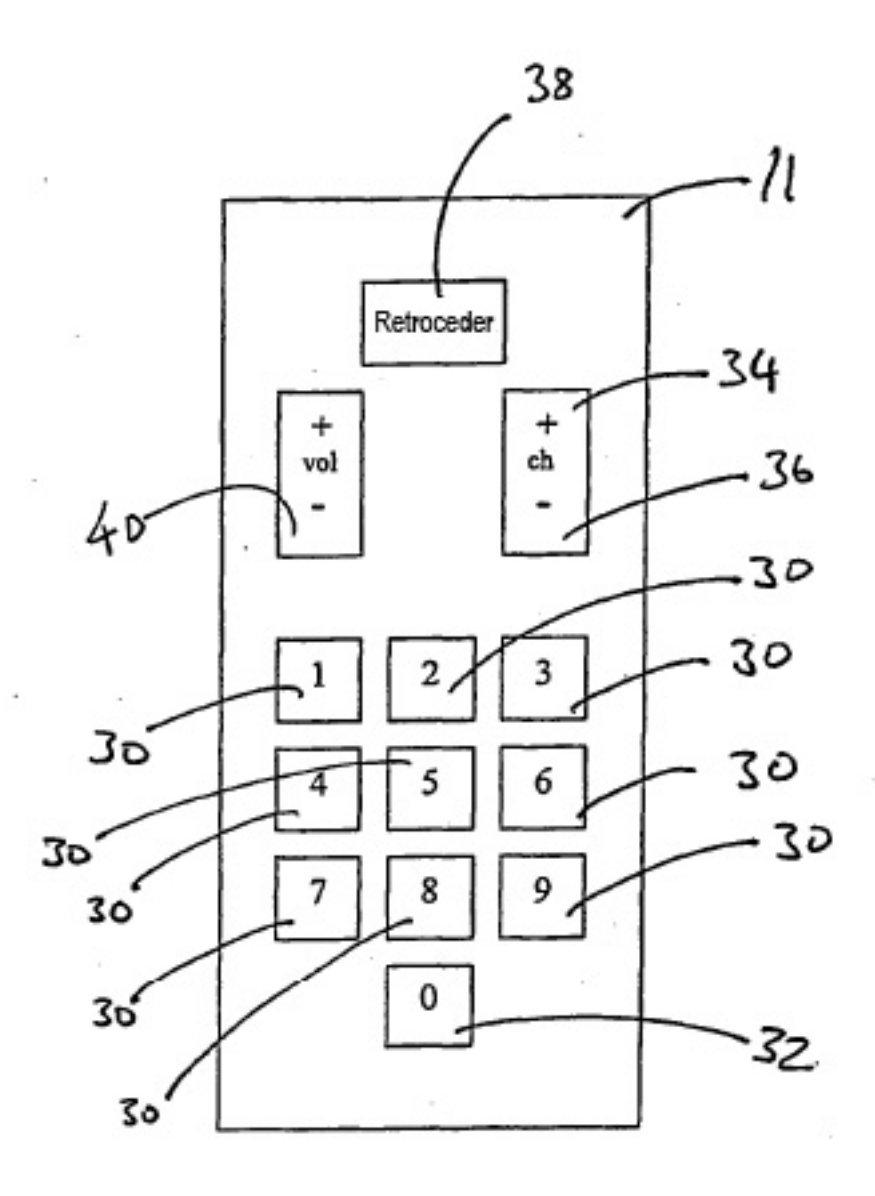

Figura 2

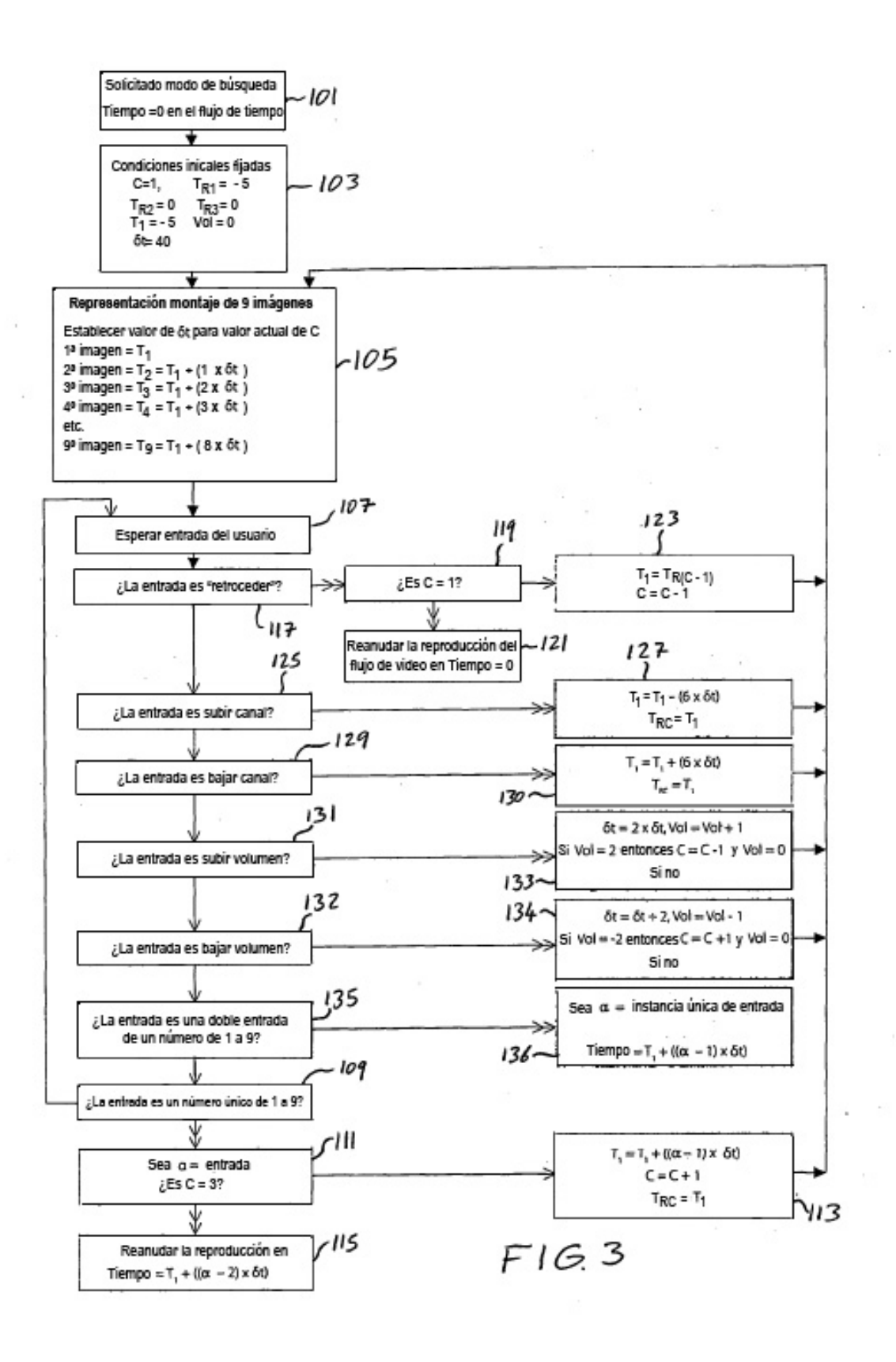

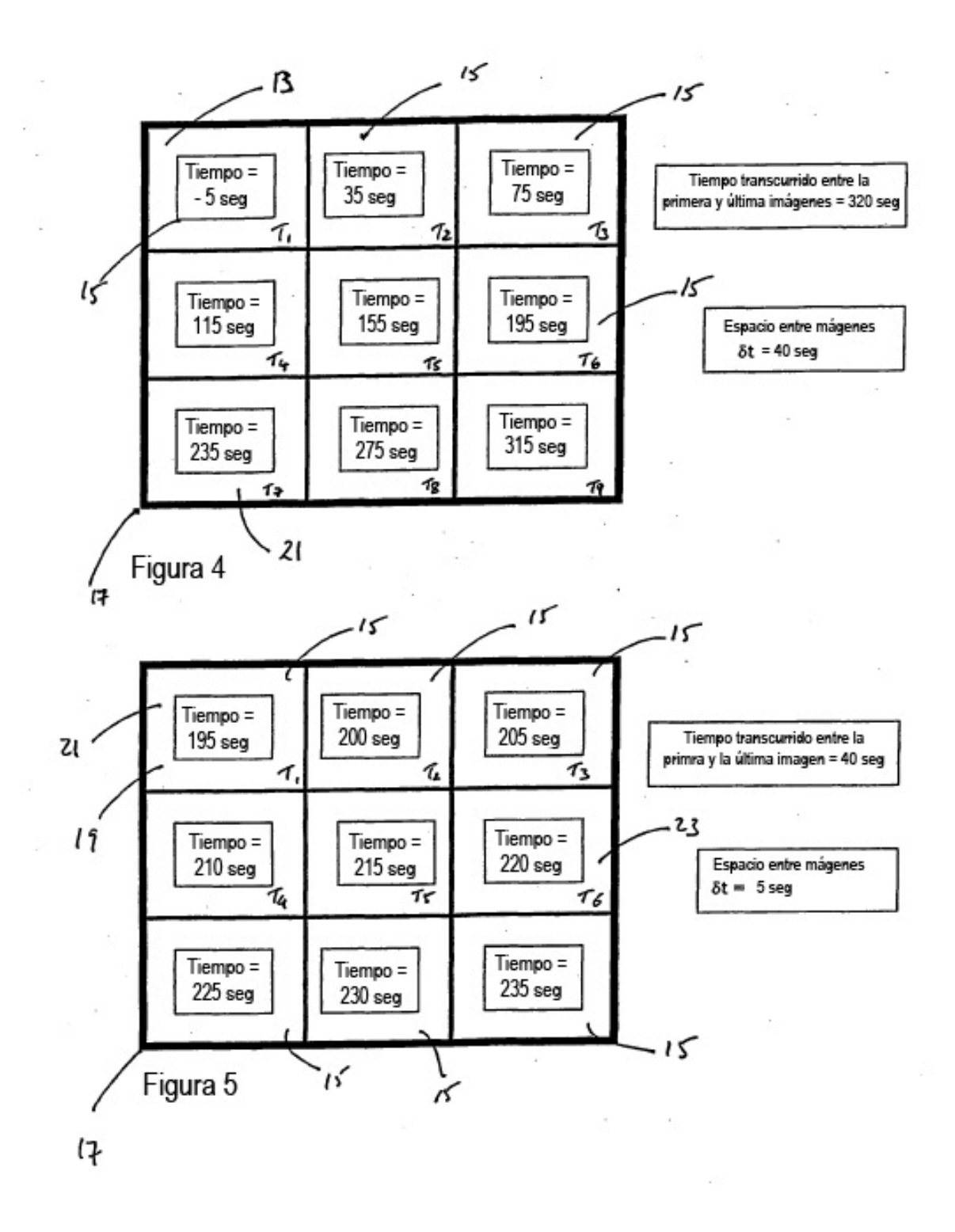

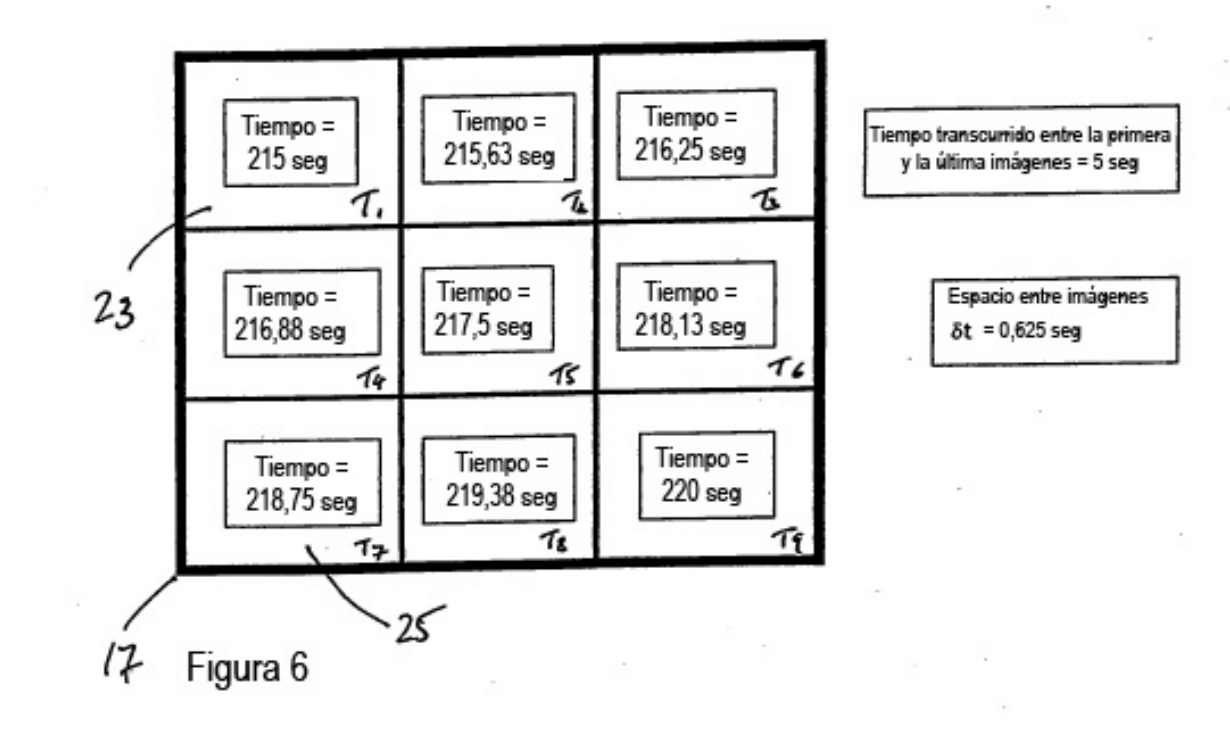

 $\mathcal{O}(\log n)^{1/2}$  .  $\mathcal{O}(\log n)$ 

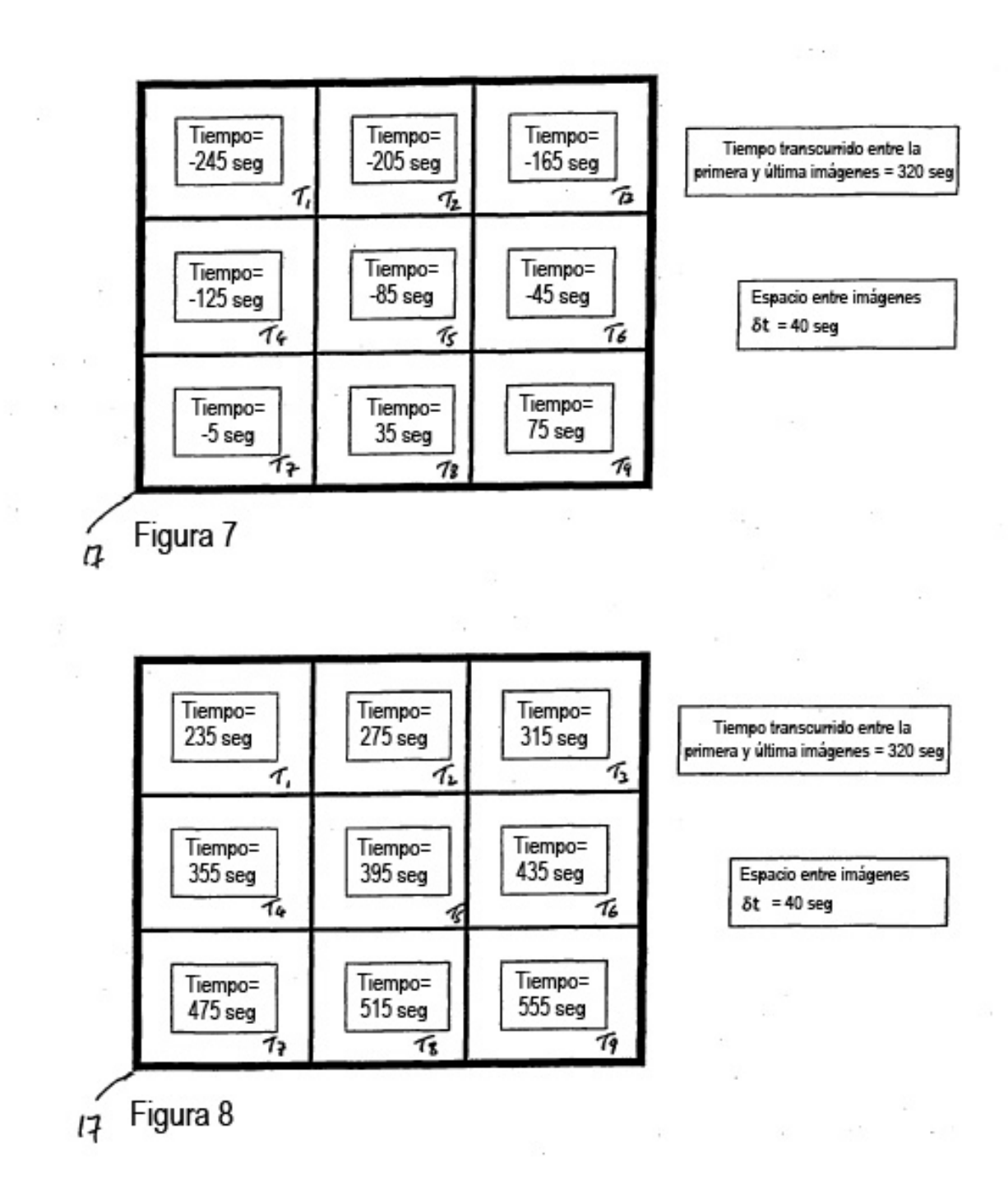

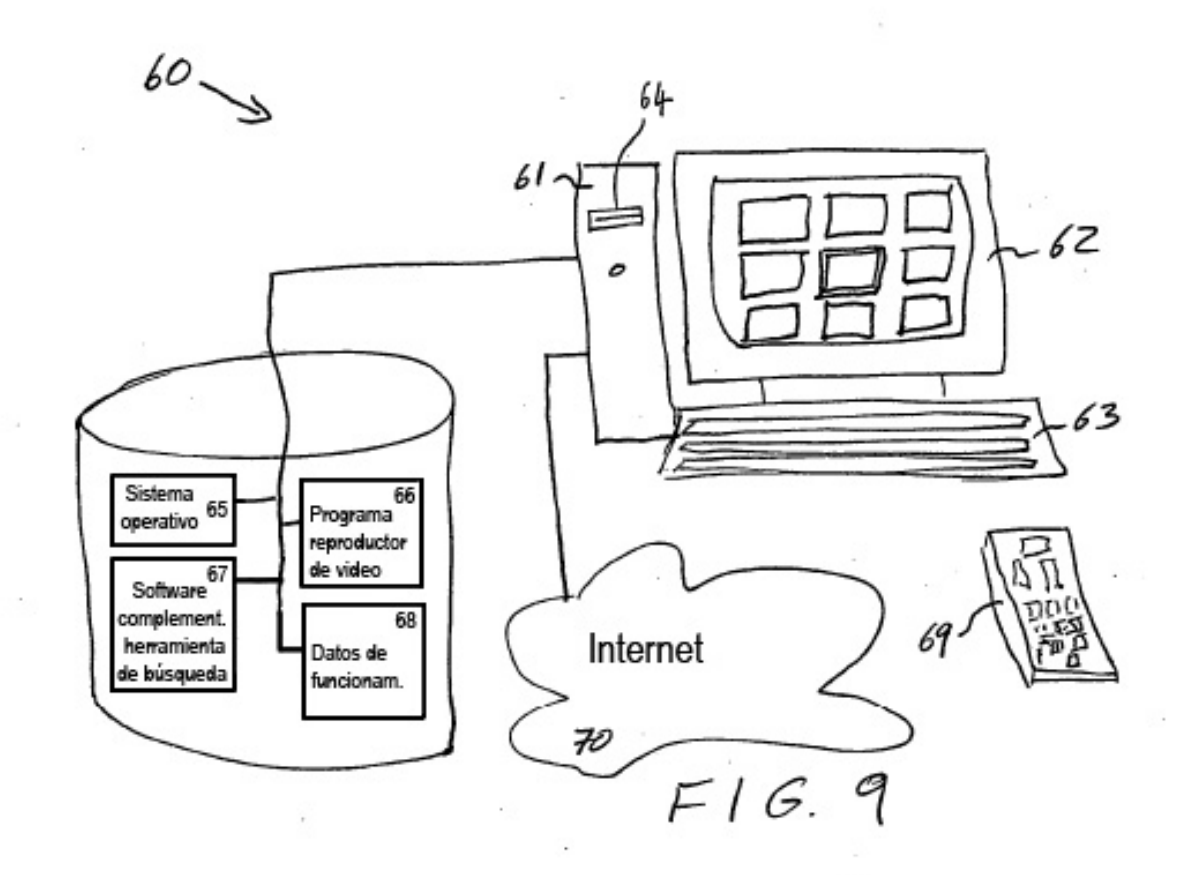

 $\overline{\mathbb{C}}$